# **Release F - O-DU Slice Assurance usecase**

This page describes how to run current implementation for the O-DU Slice Assurance usecase.

- [Standalone script version](#page-0-0)
	- o [Prerequisites](#page-0-1)
		- <sup>o</sup> [Run using simulators](#page-0-2)
			- **[Run Dmaap MR / SDNR stub](#page-0-3)**
			- **[Run O-DU Slice Assurance Rapp](#page-1-0)**
- [ICS version](#page-1-1)
	- [Use case using simulators](#page-1-2)
		- **[Run Dmaap MR / SDNR stub](#page-2-0)**
		- [Run ICS stub](#page-2-1)
		- [Run O-DU Slice Assurance Rapp](#page-2-2)
	- [Use case using SMO deployment](#page-2-3)
		- **[Run docker compose for ics version](#page-4-0)**

## <span id="page-0-0"></span>Standalone script version

The standalone script version of the usecase is implemented in Golang.

It provides a simulator that stub both Dmaap MR and SDNR (orange boxes in the picture below), so both processes can share its data.

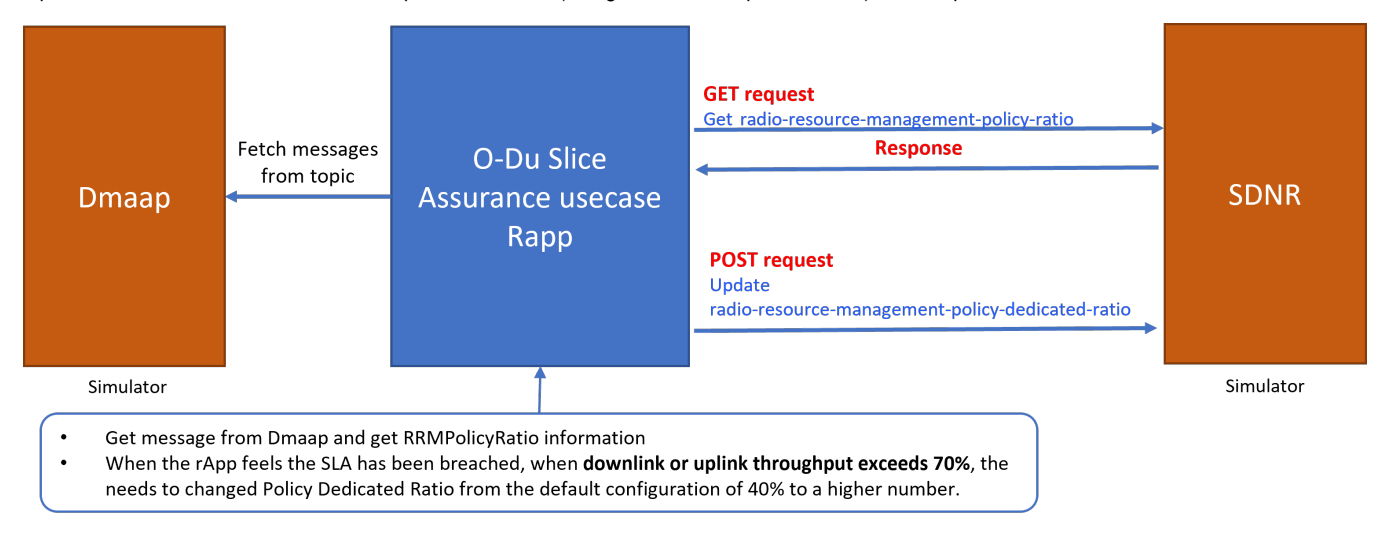

## <span id="page-0-1"></span>**Prerequisites**

The following need to be installed to run the script according to these instructions:

- 1. Go must be installed, see <https://go.dev/doc/install>.
- 2. Pull the ran slice assurance usecase repo:

git clone "https://gerrit.o-ran-sc.org/r/nonrtric/rapp/ransliceassurance"

## <span id="page-0-2"></span>Run using simulators

## <span id="page-0-3"></span>**Run Dmaap MR / SDNR stub**

This stub has been coded on Go, similar to the simulator used in O-RU O-DU Closed loop recovery use case previously described. However, this stub simulates both Dmaap VES messages and also SDNC. By default, the stub listens to port 3905, can be changed with the flag "--sdnr-port".

To run the stub, follow the steps below:

- 1. Goto "ransliceassurance/smoversion/stub" in the repo.
- 2. Build the stub, "go build".
- 3. Start the stub, "./stub"

#### **Run simulator**

```
cd ransliceassurance/smoversion/stub
go build
./stub [--sdnr-port <portNo>] [--dmaap-port <portNo>]
Example:
 $ ./sdnr --sdnr-port 3906
Starting DmaapMR stub on port: 3905
Starting SDNR stub on port: 3606
```
#### <span id="page-1-0"></span>**Run O-DU Slice Assurance Rapp**

The application takes a number of environment variables for configuration, but only MR\_HOST and MR\_PORT are required, others are optional. More information can be found in README.md file

#### **Run Rapp**

```
cd ransliceassurance/smoversion/
go build
```
Environment variables can be defined as part of the command line as follow:

#### **Run rapp with environment variables**

Example:

```
 $ MR_HOST=http://localhost MR_PORT=3905 ./oduclosedloop
```
## <span id="page-1-1"></span>ICS version

This version of the usecase is implemented as an Information Coordinator Service (ICS) job consumer, and is implemented in Go.

## <span id="page-1-2"></span>Use case using simulators

There are two simulator that can be used to run this usecase. First, as the standalone version, there is one stub that simulates both received VES messages from Dmaap Adapter with information about performance measurements for the slices in a DU and also simulates SDNR, that sends information about Radio Resource Management Policy Ratio and allows to modify value for RRM Policy Dedicated Ratio from default to higher value, second stub simulates ICS, where job is created with information about the rapp so the Dmaap Adapter can send information to it.

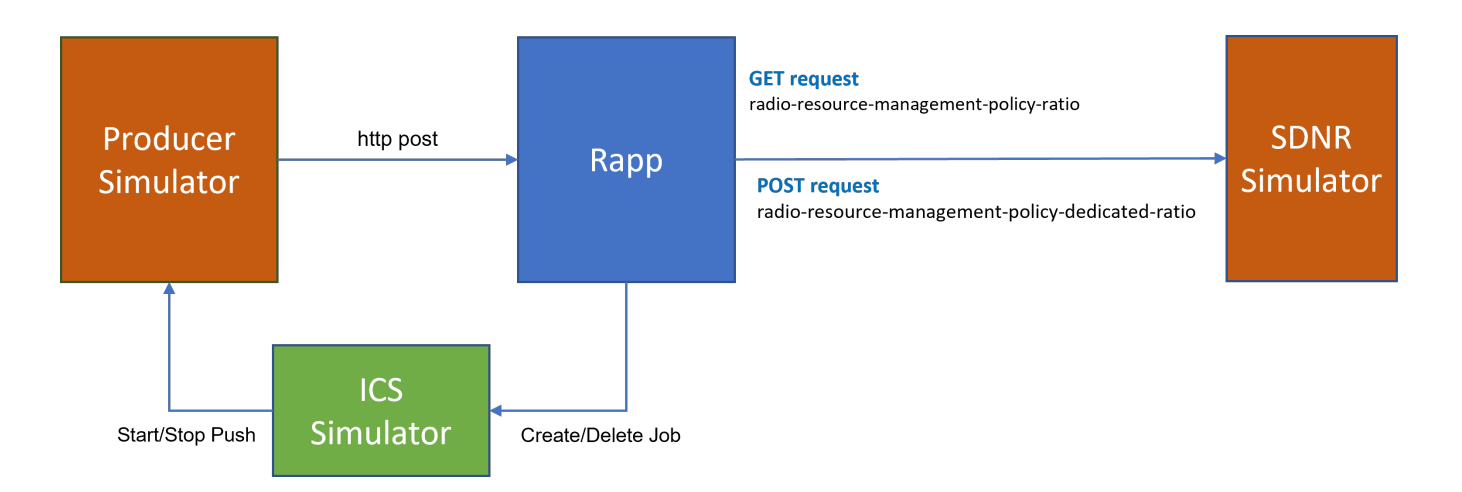

## <span id="page-2-0"></span>**Run Dmaap MR / SDNR stub**

To run the stub, follow the steps below:

- 1. Goto "ransliceassurance/icsversion/stub/prodSdnc" in the repo.
- 2. Build the stub, "go build".
- 3. Start the stub, "./prodSdnc"

## <span id="page-2-1"></span>**Run ICS stub**

To run the stub, follow the steps below:

- 1. Goto "ransliceassurance/icsversion/stub/ics" in the repo.
- 2. Build the stub, "go build".
- 3. Start the stub, "./ics"

## <span id="page-2-2"></span>**Run O-DU Slice Assurance Rapp**

Environment variables can be defined as part of the command line as follow:

#### **Run rapp with environment variables**

Example:

\$ CONSUMER\_HOST=http://localhost CONSUMER\_PORT=3905 ./icsversion

## <span id="page-2-3"></span>Use case using SMO deployment

For this case, the following components will be needed:

- 1. DU simulator, that will send VES message.
- 2. OAM controller, that will create stream to communicate with VES collector and trigger PM Job event in DU.
- 3. VES Collector, representing the VES (REST) provider at SMO for all kind of events
- 4. ONAP Dmaap, representing SMO DMaaP component, includes message-router
- 5. Dmaap Adapter, that takes information from DMaaP and present it as a coordinated Information Producer
- 6. ICS Information Coordinator Service, that coordinate/Register Information Types, Producers, Consumers, and Jobs.

For starting the OAM Controller and VES Collector, a minimal SMO deployment is needed. This can be started using the instructions from [here](https://gerrit.o-ran-sc.org/r/gitweb?p=oam.git;a=blob;f=solution/integration/README.md;h=73100a4d31a84fb0de9beeb52b639df249ab0fcf;hb=HEAD) and ignoring the ONAP-Policy steps. NonRT-RIC should be replaced for docker-compose file located in

#### **Run rapp with SMO deployment**

ransliceassurance/docker-compose/icsversion

After running instructions from README file in oam repository, at least the following images should be running, note that some components has been remove as they are not needed in this scenario:

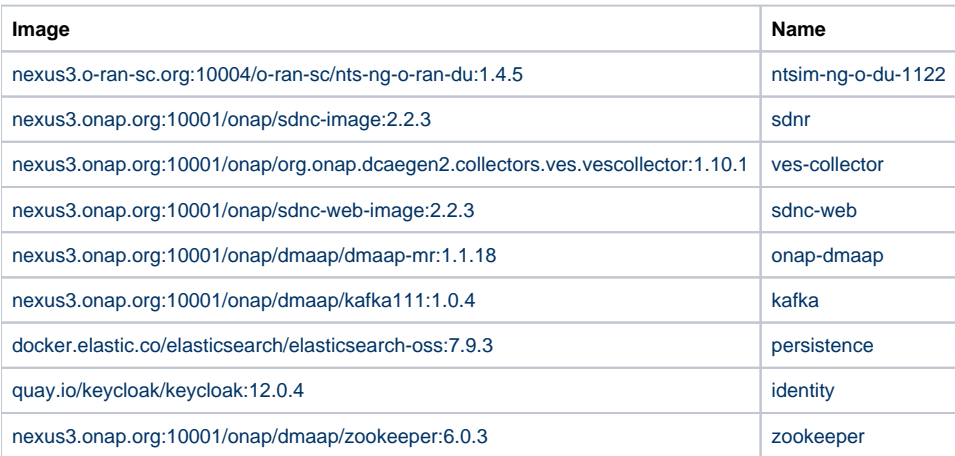

Using the sdnc-web image, it can be seen that a simulator DU node is "Connected"

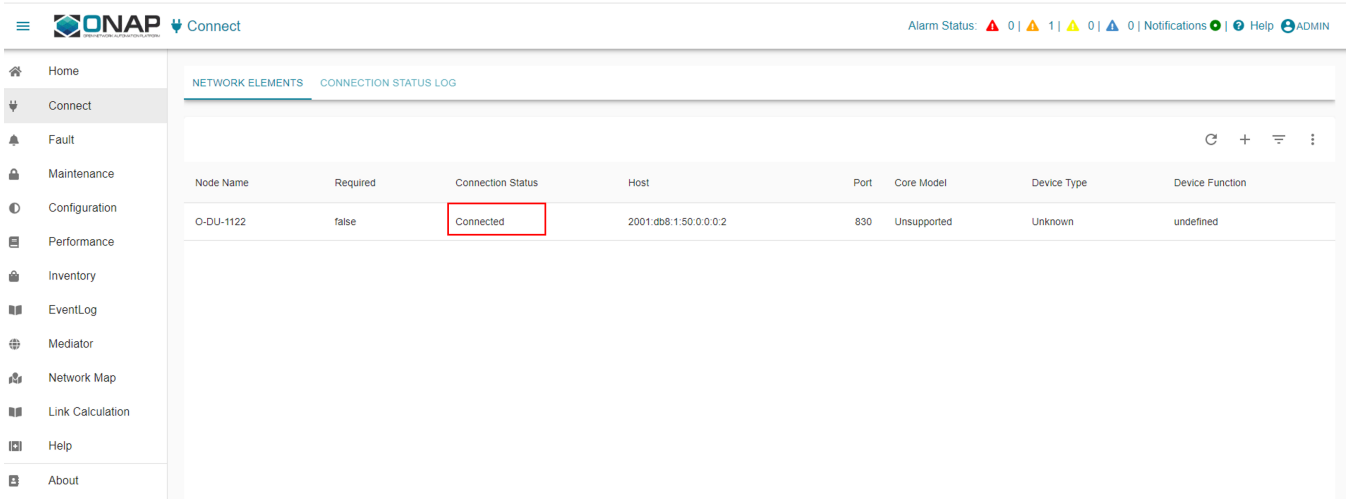

#### After check that the DU node is connected, subscription stream can be created, the following Curl command can be used:

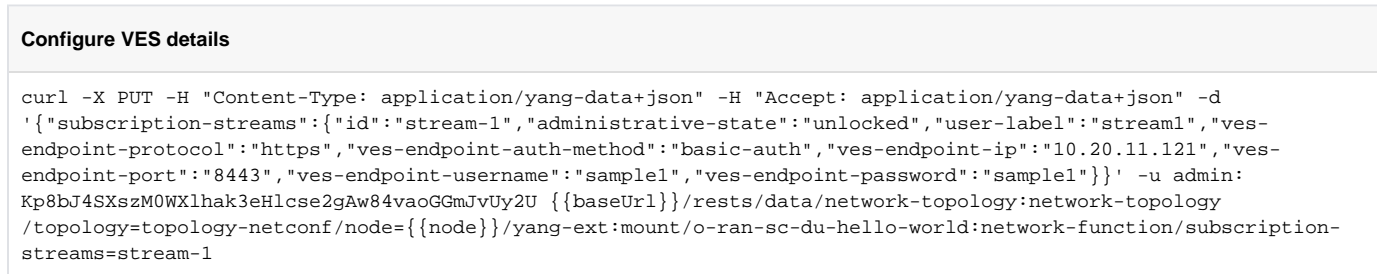

Once the subscription stream has been created, a performance-measurement-job should be created as well. In order to do this, the following curl command can be used:

#### **PM Job creation**

cat payload.json

{"performance-measurement-jobs":{"id":"pm-1","administrative-state":"unlocked","user-label":"pm","job-tag":"myjob-tag","performance-metrics":["/o-ran-sc-du-hello-world:network-function/o-ran-sc-du-hello-world:distributedunit-functions[o-ran-sc-du-hello-world:id='O-DU-1211']/o-ran-sc-du-hello-world:cell[o-ran-sc-du-hello-world: id='cell-1']/o-ran-sc-du-hello-world:supported-measurements[o-ran-sc-du-hello-world:performance-measurementtype='user-equipment-average-throughput-uplink']/o-ran-sc-du-hello-world:supported-snssai-subcounter-instances [o-ran-sc-du-hello-world:slice-differentiator='1'][o-ran-sc-du-hello-world:slice-service-type='1']"]," granularity-period":30,"stream-target":"stream-1"}}

curl -X PUT -H "Content-Type: application/yang-data+json" -H "Accept: application/yang-data+json" -d @payload. json -u admin:Kp8bJ4SXszM0WXlhak3eHlcse2gAw84vaoGGmJvUy2U {{baseUrl}}/rests/data/network-topology:networktopology/topology=topology-netconf/node={{node}}/yang-ext:mount/o-ran-sc-du-hello-world:network-function /performance-measurement-jobs=pm-1

In this case, a PM job has been created to send periodic information about user-equipment-average-throughput-uplink every 30 sec (according to granularity-period property)

Postman file with above commands can be found [here.](https://wiki.o-ran-sc.org/download/attachments/47748239/SMO.postman_collection.json?version=1&modificationDate=1649363379363&api=v2)

After the PM job has been created, O-DU Simulator will start generating JSON VES PM stndDefined message and sending those messages to VES collector. This is an example of the message:

```
Example VES message
```

```
{
   "event": {
     "commonEventHeader": {
       "domain": "stndDefined",
       "eventId": "pm-1_1649363550",
       "eventName": "stndDefined_performanceMeasurementStreaming",
       "eventType": "performanceMeasurementStreaming",
       "sequence": 5,
       "priority": "Low",
       "reportingEntityId": "",
       "reportingEntityName": "O-DU-1122",
       "sourceId": "",
       "sourceName": "O-DU-1122",
       "startEpochMicrosec": 1649363550000000,
       "lastEpochMicrosec": 1649363580000000,
       "nfNamingCode": "SIM-O-DU",
       "nfVendorName": "O-RAN-SC SIM Project",
       "stndDefinedNamespace": "o-ran-sc-du-hello-world-pm-streaming-oas3",
       "timeZoneOffset": "+00:00",
       "version": "4.1",
       "vesEventListenerVersion": "7.2.1"
    },
     "stndDefinedFields": {
      "stndDefinedFieldsVersion": "1.0",
       "schemaReference": "https://gerrit.o-ran-sc.org/r/gitweb?p=scp/oam/modeling.git;a=blob_plain;f=data-model
/oas3/experimental/o-ran-sc-du-hello-world-pm-streaming-oas3.yaml#/components/schemas/performance-measurement-
job",
       "data": {
         "id": "pm-1_1649363550",
        "start-time": "2022-04-07T20:32:30.0Z",
        "administrative-state": "unlocked",
         "operational-state": "enabled",
         "user-label": "pm",
         "job-tag": "my-job-tag",
         "granularity-period": 30,
         "measurements": [{"measurement-type-instance-reference": "/o-ran-sc-du-hello-world:network-function
/distributed-unit-functions[id='O-DU-1122']/cell[id='cell-1']/supported-measurements[performance-measurement-
type='(urn:o-ran-sc:yang:o-ran-sc-du-hello-world?revision=2021-11-23)user-equipment-average-throughput-uplink']
/supported-snssai-subcounter-instances[slice-differentiator='1'][slice-service-type='1']","value": 55877,"
unit": "kbit/s"}
]
 }
    }
  }
}
```
Logs for the O-DU simulator can be checked using the following command:

#### **DU logs**

docker exec -it ntsim-ng-o-du-1122 tail -f /opt/dev/ntsim-ng/log/log.txt

#### <span id="page-4-0"></span>**Run docker compose for ics version**

As previously mention, a docker-compose file is available to run NonRt-Ric components and ODU Slice assurance Rapp. Docker compose file can be found in ransliceassurance/docker-compose/icsversion. To run it use the following command:

docker-compose up -d

After running the command, following docker images should be running:

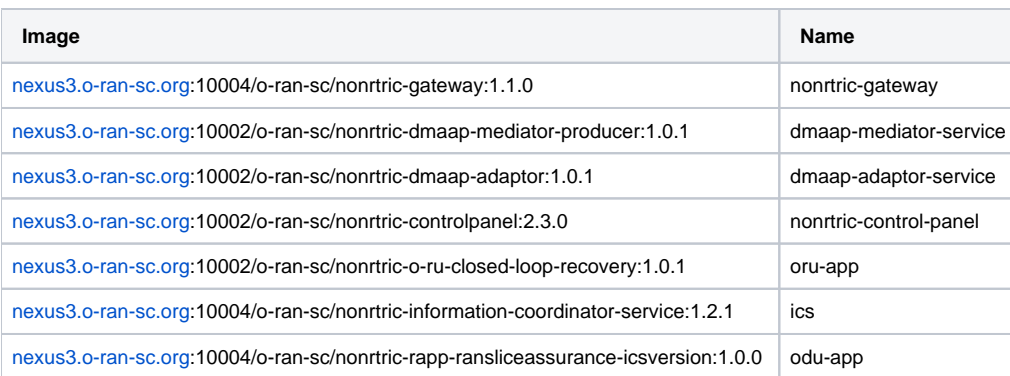

Using the nonrtric-control-panel, information about producers and jobs can be listed:

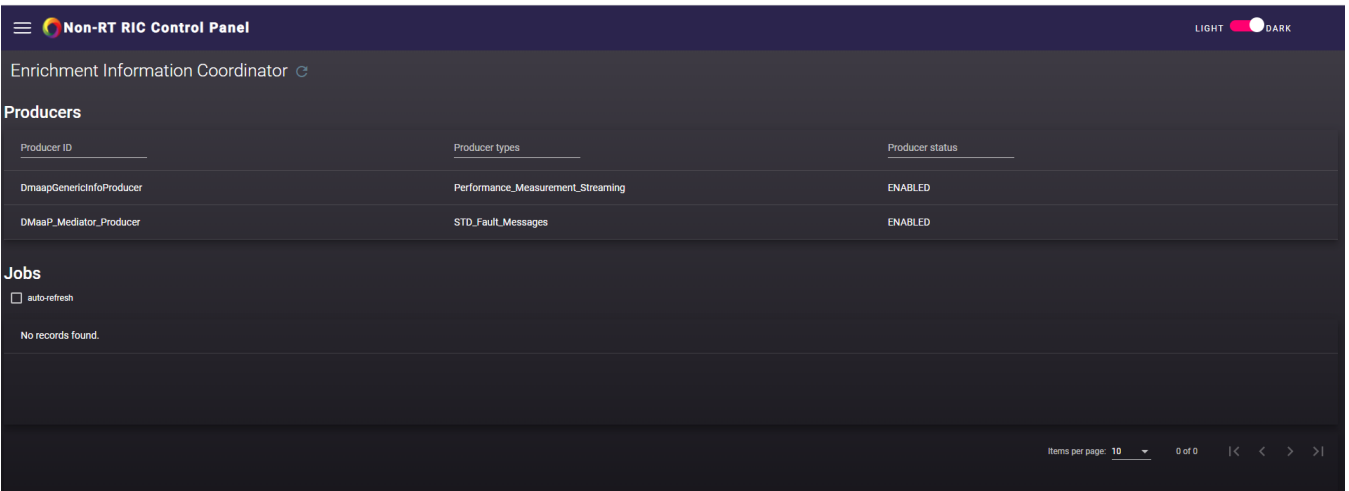

### In order to start Slice assurance rapp, post request has to be send to the rapp:

http://localhost:8095/admin/start

Now a new job can be seen in the front end with information about Slice assurance rapp:

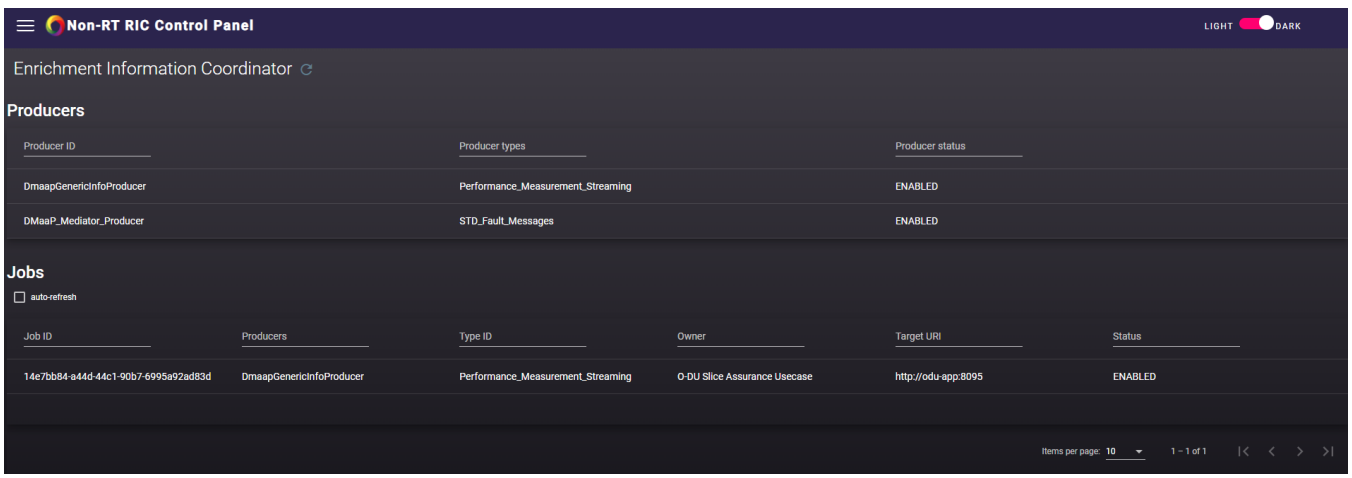

Logs from the rapp can be seen using:

docker logs -f odu-app